## **Shaufel - Artikel (Warengruppen, Leistungsgruppen, Pflanzen, Produkte und Dienstleistungen)**

## **Wie erstelle ich eine Mengenliste für einen Arbeits- bzw. Pflanzgang?**

Wenn für verschiedene einzelne Arbeitsgänge (z.B. Saisonbepflanzung in einer Abteilung auf einem bestimmten Friedhof) der genaue Bedarf an Pflanzen (Artikel und Anzahl) benötigt wird, können Sie eine Mengenliste für diesen Zweck erstellen. Diese kann verwendet werden, um die Beladung von Fahrzeugen oder die Pflanzenbeschaffung zu planen.

Eine Mengenliste erstellen Sie genauso wie eine Arbeitsliste. Wählen Sie im Hauptmenü den Auftragstyp (Dauerpflegeaufträge, Einmalige Aufträge oder Ladenaufträge) aus und dann "Arbeitsliste Drucken". Dort können Sie zunächst genauere Eingrenzungen vornehmen, welcher Bedarf ermittelt werden soll, bspw. der Zeitraum der zu berücksichtigenden Artikelbuchungen. Scrollen Sie ganz nach unten und setzen Sie ein Häkchen bei "Mengenliste am Ende der Arbeitsliste anfügen".

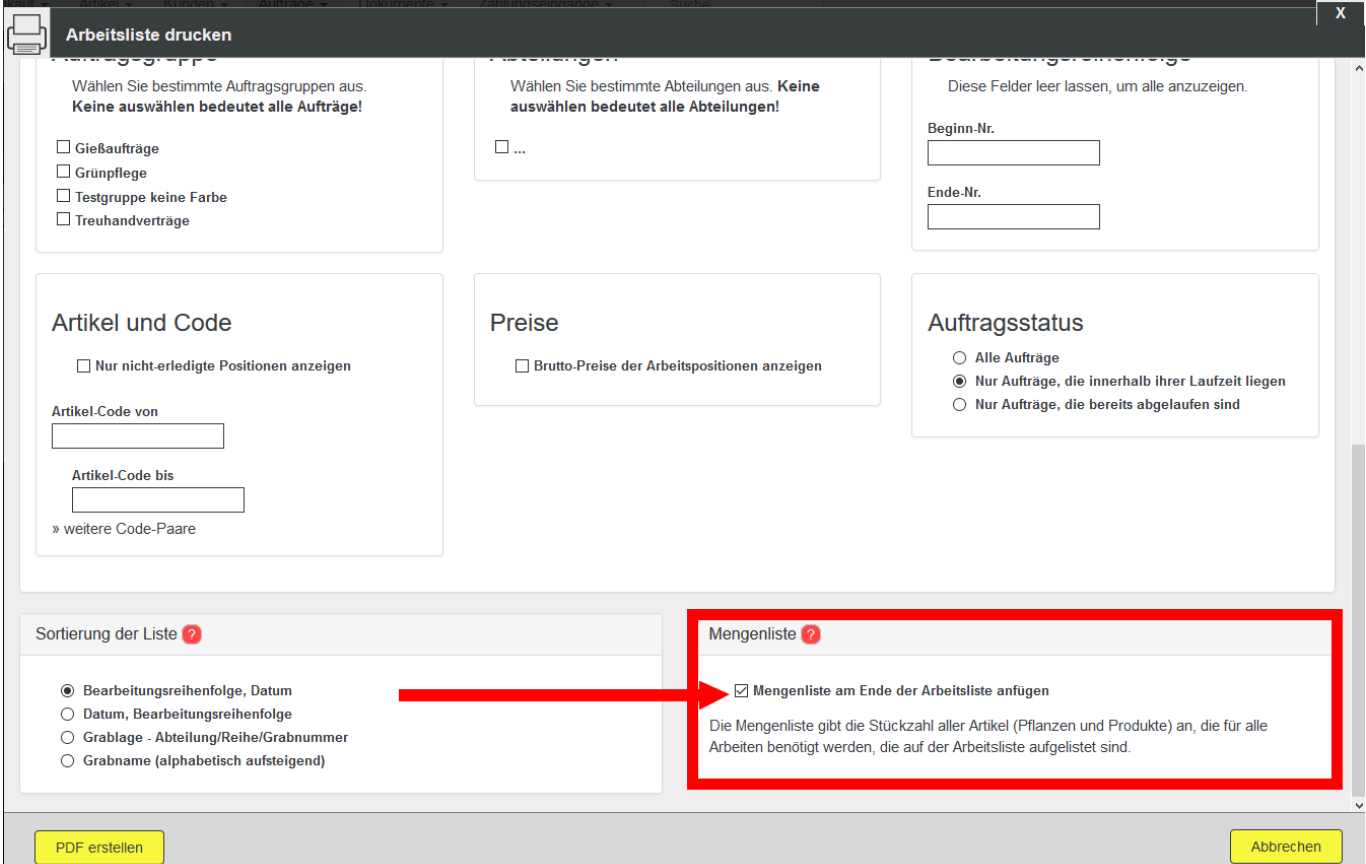

Es wird ein PDF-Dokument mit einer Arbeitsliste erstellt. Am Ende der Arbeitsliste ist die zugehörige Mengenliste angefügt.

Eindeutige ID: #4397 Verfasser: Mathias Weichert

Seite 1 / 2

**© 2024 Terra Software GmbH <webmaster@faq.terra-data.eu> | 2024-05-19 22:42**

[URL: https://faq.terra-data.eu/content/100181/104642/de/wie-erstelle-ich-eine-mengenliste-fuer-einen-arbeits\\_-bzw-pflanzgang.html](https://faq.terra-data.eu/content/100181/104642/de/wie-erstelle-ich-eine-mengenliste-fuer-einen-arbeits_-bzw-pflanzgang.html)

## **Shaufel - Artikel (Warengruppen, Leistungsgruppen, Pflanzen, Produkte und Dienstleistungen)**

Letzte Änderung: 2023-07-13 09:51

Seite 2 / 2 **© 2024 Terra Software GmbH <webmaster@faq.terra-data.eu> | 2024-05-19 22:42** [URL: https://faq.terra-data.eu/content/100181/104642/de/wie-erstelle-ich-eine-mengenliste-fuer-einen-arbeits\\_-bzw-pflanzgang.html](https://faq.terra-data.eu/content/100181/104642/de/wie-erstelle-ich-eine-mengenliste-fuer-einen-arbeits_-bzw-pflanzgang.html)